## Installing the GIO Sync Board on the Indy™ Workstation

The GIO Sync board provides serial data communications front-end processing that supports both the X.25 and SNA (system network architecture) communications protocols.

To install the GIO Sync board on your Indy workstation, follow the instructions in your *Indy Workstation Owner's Guide* in the chapter on installing GIO boards. You can install the GIO Sync board in slot 0 or slot 1, or you can install a board in both slots. (See Figure 1.) Remember in which slot you install the board. You'll need this information when you install the software.

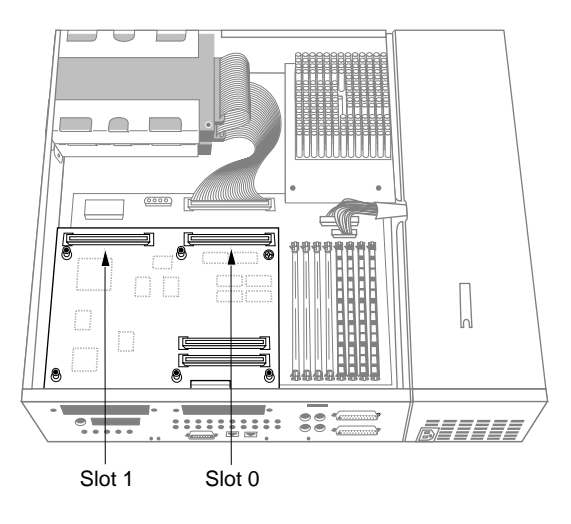

**Figure 1** Rear View of the Indy Workstation

© 1994 Silicon Graphics Computer Systems 007-2440-001

After you've installed the board and replaced the Indy's top cover, connect the adapter cable that you ordered with your GIO Sync board to either of the connectors on the GIO sync board. (See Figure 2). Be sure to orient the cable connector correctly before connecting it.

**Note:** The GIO Sync Board supports RS-232, X.21 and V.35 interconnects. You must use a Silicon Graphics adapter cable for each of these.

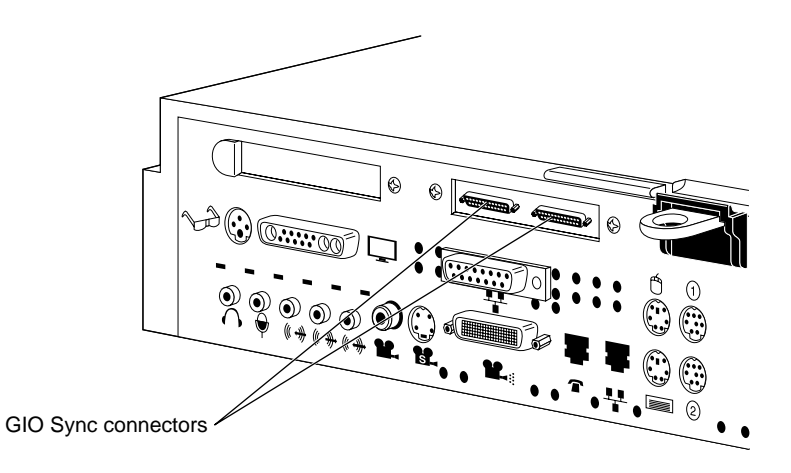

**Figure 2** Connecting the External Adapter Cable

The GIO Sync board requires IRIX 5.2 or later. Install the software following the instructions on the CD.

Silicon Graphics is a registered trademark, and Indy is a trademark of Silicon Graphics, Inc.